## ООО «КОНТУР АВТОМАТИЗАЦИЯ»

## Платформа гибкого управления технологическими процессами (FlexPCP)

Программная среда исполнения приложений систем усовершенствованного управления технологическими процессами FlexPCP Сontrol (Flexible Process Control Platform for Control)

Инструкция по установке экземпляра, предоставленного для проведения экспертной проверки

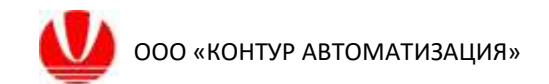

## **Установка среды проектирования FlexPCPControl**

Файл FlexPCPControl.exe сохранить в отдельную папку, в которой будут сохраняться файлы приложения.

Запустить файл FlexPCPControl.exe.

При первом запуске приложения появится окно, сообщающее об отсутствии файла лицензии. Нажать кнопку «ОК».

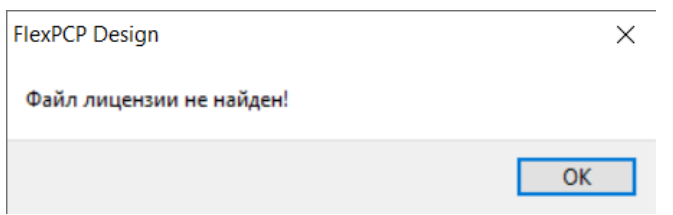

После закрытия окна об отсутствии файла лицензии, появится основное окно активации лицензии.

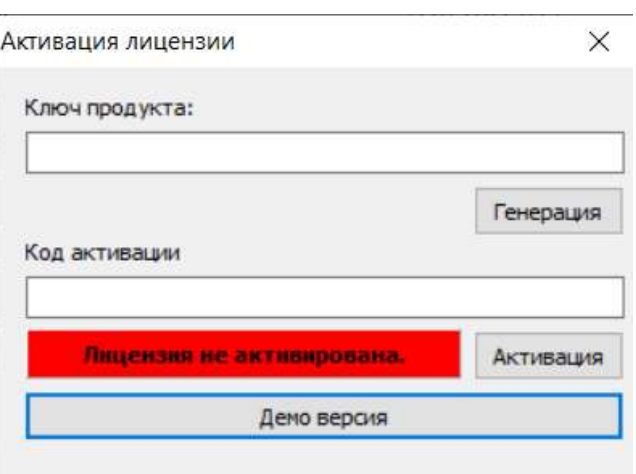

Для запуска программы в тестовом режиме (демо-режим) с ограниченным функционалом приложения нажмите кнопку «Демо версия». Будет запущено рабочее окно приложения в демо-режиме.

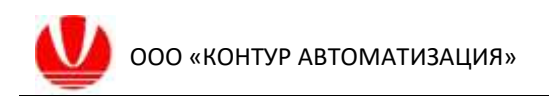

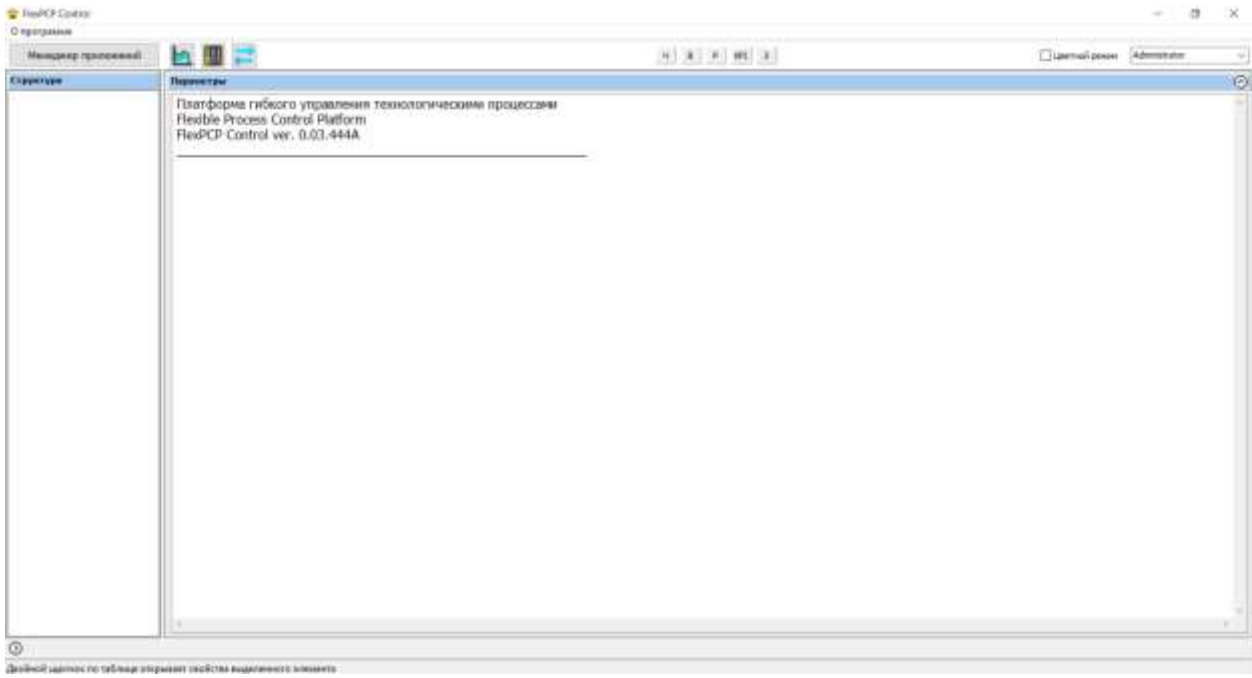